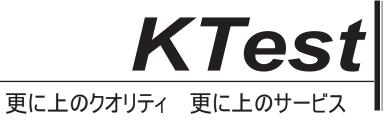

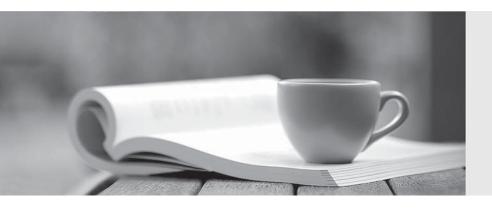

## 問題集

http://www.ktest.jp 1年で無料進級することに提供する Exam : 070-506 VB

Title : TS: Microsoft Silverlight 4,

Development

Version: Demo

1. You are developing a Silverlight 4 application.

The application defines the following three event handlers. (Line numbers are included for reference only.)

- Private Sub HandleCheck(sender As Object, e As RoutedEventArgs)
- 02 MessageBox.Show("Checked")
- 03 End Sub

04

- Private Sub HandleUnchecked(sender As Object, e As RoutedEventArgs) 05
- 06 MessageBox.Show("Unchecked")
- 07 End Sub

80

- Private Sub HandleThirdState(sender As Object, e As RoutedEventArgs) 09
- MessageBox.Show("Indeterminate") 10
- 11 End Sub

You need to allow a check box that can be selected, cleared, or set to Indeterminate. You also need to ensure that the event handlers are invoked when the user changes the state of the control.

Which XAML fragment should you use?

A. <CheckBox x:Name="cb2" Content="Three State CheckBox"

IsChecked="True" Checked="HandleCheck"

Indeterminate="HandleUnchecked" Unchecked="HandleUnchecked" />

B. <CheckBox x:Name="cb2" Content="Three State CheckBox"

IsThreeState="True" Checked="HandleCheck"

Indeterminate="HandleThirdState" Unchecked="HandleUnchecked" />

C. <CheckBox x:Name="cb2" Content="Three State CheckBox"

IsHitTestVisible="True" Checked="HandleCheck"

Indeterminate="HandleThirdState" Unchecked="HandleUnchecked" />

D. <CheckBox x:Name="cb2" Content="Three State CheckBox"

IsEnabled="True" Checked="HandleCheck"

Indeterminate="HandleUnchecked" Unchecked="HandleUnchecked" />

Answer: B

2. You are developing a Silverlight 4 application.

The application contains an XAML page that defines the following Grid control.

<Grid Name="gridBody" >

<Grid.RowDefinitions>

<RowDefinition />

<RowDefinition />

</Grid.RowDefinitions>

<TextBlock Text="Employee Info" />

<TextBlock Text="Please enter employee info" Grid.Row="1" Height="20" VerticalAlignment="Top" />

<TextBox x:Name="EmpInfo" Grid.Row="1" Margin="0,25,0,0" TextWrapping="Wrap" />

</Grid>

The code-behind file for myPage.xaml contains the following code segment. (Line numbers are included for reference only.)

```
01
    Public Sub New()
02
       InitializeComponent()
03
04
      Dim control As UserControl = New MyCustomControl()
05
06 End Sub
You need to replace the contents of the second row of gridBody with a user control of the
MyCustomControl type.
Which code segment should you insert at line 05?
A. gridBody.Children.Insert(1, control)
B. gridBody.RowDefinitions.Remove(gridBody.RowDefinitions(1))
gridBody.Children.Insert(1, control)
C. gridBody.RowDefinitions.Remove(gridBody.RowDefinitions(1))
gridBody.Children.Insert(1, control)
gridBody.Children.Clear()
Grid.SetRow(control, 1)
gridBody.Children.Add(control)
D. gridBody.RowDefinitions.Remove(gridBody.RowDefinitions(1))
gridBody.Children.Insert(1, control)
gridBody.Children.Clear()
Grid.SetRow(control, 1)
gridBody.Children.Add(control)
Answer: D
3. You are developing a Silverlight 4 application.
The application defines the following XAML fragment. (Line numbers are included for reference only.)
01 < ComboBox>
02
       <ComboBoxItem Content="Item 1" />
03
      <ComboBoxItem Content="Item 2" />
       <ComboBoxItem Content="Item 3" />
04
05 </ComboBox>
The code-behind file contains the following code segment. (Line numbers are included for reference only.)
06 Private Sub PrintText(sender As Object, args As SelectionChangedEventArgs)
07
80
       MessageBox.Show("You selected " + cbi.Content.ToString() + ".")
09 End Sub
You need to ensure that when the user selects an item in a ComboBox control, the content of the item is
displayed.
What should you do?
A. Replace the following XAML fragment at line 01.
<ComboBox SelectionChanged="PrintText">
Add the following code segment at line 07.
Dim cbi As ComboBoxItem = TryCast(TryCast(sender, ComboBox).SelectedItem, ComboBoxItem)
```

B. Replace the following XAML fragment at line 01.

<ComboBox SelectionChanged="PrintText">

Add the following code segment at line 07.

Dim cbi As ComboBoxItem = TryCast(TryCast(sender, ComboBox).SelectedIndex, ComboBoxItem)

C. Replace the following XAML fragment at line 01.

<ComboBox DropDownClosed="PrintText">

Add the following code segment at line 07.

Dim cbi As ComboBoxItem = TryCast(TryCast(sender, ComboBox).SelectedItem, ComboBoxItem)

D. Replace the following XAML fragment at line 01.

<ComboBox DropDownClosed="PrintText">

Add the following code segment at line 07.

Dim cbi As ComboBoxItem = TryCast(TryCast(sender, ComboBox).SelectedIndex, ComboBoxItem)

Answer: A

4. You are developing a Silverlight 4 application.

You have a collection named ColPeople of the List<Person> type.

You define the Person class according to the following code segment.

Public Class Person

Public Property Name() As String

Public Property Description() As String

Public Property Gender() As String

Public Property Age() As Integer

Public Property Weight() as Integer

**End Class** 

You need to bind ColPeople to a ComboBox so that only the Name property is displayed.

Which XAML fragment should you use?

A. <ComboBox DataContext="{Binding ColPeople}" ItemsSource="{Binding ColPeople}"

DisplayMemberPath="Name" />

B. <ComboBox DataContext="{Binding Person}" ItemsSource="{Binding Person}"

DisplayMemberPath="ColPeople" />

C. <ComboBox DataContext="{Binding ColPeople}" DisplayMemberPath="Name" />

D. <ComboBox DataContext="{Binding Person}" />

Answer: A

5. You are developing a Silverlight 4 application.

You define an Invoice object according to the following code segment.

Public Class Invoice

Public Property InvoiceId() As Integer

Public Property Amount() As Double

Public Property Supplier() As Supplier

Public Property InvoiceDate() As DateTime

Public Property PayDate() As DateTime

Public Property InvoiceDescription() As String

**End Class** 

You need to display a list of invoices that have the following properties displayed on each line: InvoiceId,

```
Amount, and InvoiceDate.
Which XAML fragment should you use?
A. <ListBox x:Name="InvoiceListBox">
  <StackPanel Orientation="Horizontal">
    <TextBlock Text="{Binding Path=InvoiceId}" />
    <TextBlock Text="{Binding Path=Amount}" />
    <TextBlock Text="{Binding Path=InvoiceDate}" />
  </StackPanel>
</ListBox>
B. <ListBox x:Name="InvoiceListBox">
  <StackPanel Orientation="Horizontal">
    <ListBoxItem>
      <TextBlock Text="{Binding Path=InvoiceId}" />
    </ListBoxItem>
    <ListBoxItem>
      <TextBlock Text="{Binding Path=Amount}" />
    </ListBoxItem>
    <ListBoxItem>
      <TextBlock Text="{Binding Path=InvoiceDate}" />
    </ListBoxItem>
  </StackPanel>
</ListBox>
C. <ListBox x:Name="InvoiceListBox">
  <ListBox.Items>
    <ItemsPanelTemplate>
      <StackPanel Orientation="Horizontal">
        <TextBlock Text="{Binding Path=InvoiceId}" />
        <TextBlock Text="{Binding Path=Amount}" />
        <TextBlock Text="{Binding Path=InvoiceDate}" />
      </StackPanel>
    /ItemsPanelTemplate>
  </ListBox.Items>
</ListBox>
D. <ListBox x:Name="InvoiceListBox">
  <ListBox.ItemTemplate>
    <DataTemplate>
      <StackPanel Orientation="Horizontal">
        <TextBlock Text="{Binding Path=InvoiceId}" />
        <TextBlock Text="{Binding Path=Amount}" />
        <TextBlock Text="{Binding Path=InvoiceDate}" />
      </StackPanel>
    </DataTemplate>
  </ListBox.ItemTemplate>
</ListBox>
```

## Answer: D

6. You are developing a Silverlight 4 application.

You define the visual behavior of a custom control in the ControlTemplate by defining a VisualState object named Selected.

You need to change the visual state of the custom control to the Selected state.

Which code segment or XAML fragment should you use?

A. VisualStateManager.GoToState(Me, "Selected", True)

```
B. <VisualTransition To="Selected">
```

```
<Storyboard>
...
</Storyboard>
</VisualTransition>
C. <VisualTransition From="Selected">
<Storyboard>
...
</Storyboard>
</VisualTransition>
```

D. Public Shared ReadOnly SelectedProperty As DependencyProperty =

DependencyProperty.Register("Selected", GetType(VisualState), GetType(MyControl), Nothing)

Public Property Selected As VisualState

Get

Return GetValue(SelectedProperty)

**End Get** 

Set(ByVal value As VisualState)

SetValue(SelectedProperty, value)

**End Set** 

**End Property** 

Answer: A

7. You are developing an application by using Silverlight 4 and Microsoft .NET Framework 4.

You create a new user control in the application. You add the following XAML fragment to the control.

```
<StackPanel KeyDown="App_KeyDown" Orientation="Vertical">
```

```
<TextBox x:Name="firstName" />
<TextBox x:Name="lastName" />
<TextBox x:Name="address" />
</StackPanel>
```

You add the following code segment in the code-behind file of the control. (Line numbers are included for reference only.)

01 Private Sub App\_KeyDown(ByVal sender As Object, ByVal e As KeyEventArgs)

02

03 End Sub

04

05 Private Sub FirstAndLastNameKeyDown()

```
06
      ١...
07 End Sub
You need to ensure that the FirstAndLastNameKeyDown method is invoked when a key is pressed while
the focus is on the firstName or lastName TextBox controls. You also need to ensure that the default
behavior of the controls remains unchanged.
Which code segment should you add at line 02?
A. If ((CType(sender,FrameworkElement).Name = "firstName") _
 OrElse (CType(sender,FrameworkElement).Name = "lastName")) Then
FirstAndLastNameKeyDown
End If
e.Handled = false
B. If ((CType(sender,FrameworkElement).Name = "firstName") _
OrElse (CType(sender,FrameworkElement).Name = "lastName")) Then
FirstAndLastNameKeyDown
End If
e.Handled = true
C. If ((CType(e.OriginalSource,FrameworkElement).Name = "firstName") _
OrElse (CType(e.OriginalSource,FrameworkElement).Name = "lastName")) Then
 FirstAndLastNameKeyDown
End If
e.Handled = false
D. If ((CType(e.OriginalSource,FrameworkElement).Name = "firstName") _
OrElse (CType(e.OriginalSource,FrameworkElement).Name = "lastName")) Then
 FirstAndLastNameKeyDown
End If
e.Handled = true
Answer: C
8. You are developing an application by using Silverlight 4 and Microsoft .NET Framework 4. The
application has a TextBox control named txtName.
You need to handle the event when txtName has the focus and the user presses the F2 key.
Which two actions should you perform? (Each correct answer presents part of the solution. Choose
two.)
A. AddHandler txtName.KeyDown, New KeyEventHandler ( AddressOf txtName_KeyDown)
B. AddHandler txtName.LostFocus, New RoutedEventHandler(AddressOf txtName LostFocus)
C. AddHandler txtName.TextChanged, New TextChangedEventHandler(AddressOf
txtName TextChanged)
D. Private Sub txtName_TextChanged(sender As Object, e As TextChangedEventArgs)
   'Custom logic
  If DirectCast(e.OriginalSource, Key) = Key.F2 Then
  End If
End Sub
E. Private Sub txtName_KeyDown(sender As Object, e As KeyEventArgs)
```

'Custom logic

```
If e.Key = Key.F2 Then
  End If
End Sub
F. Private Sub txtName LostFocus(sender As Object, e As RoutedEventArgs)
   'Custom logic
  If DirectCast(e.OriginalSource, Key) = Key.F2 Then
  End If
End Sub
Answer: AE
9. You are developing an application by using Silverlight 4 and Microsoft .NET Framework 4.
The application contains the following XAML fragment.
<TextBlock x:Name="QuoteOfTheDay" />
The application calls a Windows Communication Foundation (WCF) service named MyService that
returns the quote of the day and assigns it to the QuoteOfTheDay TextBlock.
The application contains the following code segment. (Line numbers are included for reference only.)
    Dim client = New MyService.MyServiceClient()
02 AddHandler client.GetQuoteOfTheDayCompleted, Sub(s, args) QuoteOfTheDay.Text = args.Result
03 client.GetQuoteOfTheDayAsync()
You need to handle errors that might occur as a result of the service call. You also need to provide a
default value of "Unavailable" when an error occurs.
Which code segment should you replace at lines 02 and 03?
A. QuoteOfTheDay.Text = "Unavailable"
AddHandler client.GetQuoteOfTheDayCompleted, Sub(s, args)
  QuoteOfTheDay.Text = args.Result
End Sub
client.GetQuoteOfTheDayAsync()
B. AddHandler client.GetQuoteOfTheDayCompleted,Sub(s, args)
  If args.Result IsNot Nothing Then
    QuoteOfTheDay.Text = args.Result
  Else
    QuoteOfTheDay.Text = "Unavailable"
  End If
End Sub
client.GetQuoteOfTheDayAsync()
C. AddHandler client.GetQuoteOfTheDayCompleted, Sub(s, args)
  QuoteOfTheDay.Text = args.Result
End Sub
Try
  client.GetQuoteOfTheDayAsync()
Catch ex As Exception
  'TODO: handle exception
  QuoteOfTheDay.Text = "Unavailable"
End Try
```

```
D. AddHandler client.GetQuoteOfTheDayCompleted, Sub(s, args)
  If args.[Error] Is Nothing Then
    QuoteOfTheDay.Text = args.Result
  Else
    'TODO: handle error
    QuoteOfTheDay.Text = "Unavailable"
  End If
End Sub
client.GetQuoteOfTheDayAsync()
Answer: D
10. You are developing an application by using Silverlight 4 and Microsoft .NET Framework 4.
You create a Windows Communication Foundation (WCF) Data Service. You add a service reference to
the WCF Data Service named NorthwindEntities in the Silverlight application. You also add a
CollectionViewSource object named ordersViewSource in the Silverlight application.
You add the following code segment. (Line numbers are included for reference only.)
01
    Sub getOrders_Click(ByVal sender As Object, ByVal e As RoutedEventArgs)
02
      Dim context As New NorthwindEntities()
03
04
      Dim query = From order In context.Orders Select order
05
06 End Sub
You need to retrieve the Orders data from the WCF Data Service and bind the data to the
ordersViewSource object.
Which two actions should you perform? (Each correct answer presents part of the solution. Choose
two.)
A. Add the following code segment at line 03.
Dim obsCollection = New ObservableCollection(Of Order)
B. Add the following code segment at line 03.
Dim dsOrders As New DataServiceCollection(Of Order)
AddHandler dsOrders.LoadCompleted, New EventHandler(Of LoadCompletedEventArgs)(Sub(dsc, args)
ordersViewSource.Source = dsOrders
 End Sub)
C. Add the following code segment at line 05.
dsOrders.LoadAsync(query)
D. Add the following code segment at line 05.
dsOrders.Load(query)
E. Add the following code segment at line 05.
query.ToList().ForEach(Sub(o) obsCollection.Add(o))
ordersViewSource.Source = obsCollection
Answer: BC
```

11. You are developing an application by using Silverlight 4 and Microsoft .NET Framework 4. You add a BackgroundWorker object named worker to the application.

```
You add the following code segment. (Line numbers are included for reference only.)
01
   Public Sub New()
02
      InitializeComponent()
03
      worker.WorkerSupportsCancellation = True
04
      AddHandler worker.DoWork, New DoWorkEventHandler(AddressOf worker DoWork)
      AddHandler worker.RunWorkerCompleted, New RunWorkerCompletedEventHandler(AddressOf
05
worker_Completed)
06 End Sub
07 Private Sub worker_DoWork(sender As Object, e As DoWorkEventArgs)
      For i As Integer = 0 To 99
80
09
        InvokeLongRunningProcessStep()
10
      Next
11 End Sub
You need to ensure that worker can be properly canceled.
Which code segment should you use to replace line 09?
A. Dim cancel = TryCast(sender, BackgroundWorker).CancellationPending
If cancel Then
  TryCast(sender, BackgroundWorker).CancelAsync()
Else
  InvokeLongRunningProcessStep()
B. Dim cancel = TryCast(sender, BackgroundWorker).CancellationPending
If cancel Then
  e.Cancel = True
Else
  InvokeLongRunningProcessStep()
End If
C. Dim cancel = e.Cancel
If cancel Then
  TryCast(sender, BackgroundWorker).CancelAsync()
Else
  InvokeLongRunningProcessStep()
End If
D. Dim cancel = e.Cancel
If cancel Then
 e.Cancel = True
Else
  InvokeLongRunningProcessStep()
End If
Answer: B
```

12. You are developing an application by using Silverlight 4 and Microsoft .NET Framework 4. You add a BackgroundWorker object named worker to the application. You also add a CheckBox control named checkBox and a TextBlock control named statusTextBlock.

You add the following code segment. (Line numbers are included for reference only.)

- 01 Public Sub New()
- 02 InitializeComponent()
- 03 worker.WorkerReportsProgress = True
- 04 AddHandler worker.DoWork, New DoWorkEventHandler(AddressOf worker DoWork)
- O5 AddHandler worker.ProgressChanged, New ProgressChangedEventHandler(AddressOf

worker\_ProgressChanged)

- 06 End Sub
- 07 Private Sub worker DoWork(sender As Object, e As DoWorkEventArgs)
- 08 For i As Integer = 0 To 99
- 09 Dim isChecked As Boolean = checkBox.IsChecked.HasValue AndAlso

checkBox.IsChecked.Value

- 10 ExecuteLongRunningProcessStep(isChecked)
- 11 worker.ReportProgress(i)
- 12 Next
- 13 End Sub
- 14 Private Sub worker\_ProgressChanged(sender As Object, e As ProgressChangedEventArgs)
- 15 statusTextBlock.Text = Convert.ToString(e.ProgressPercentage) & "%"
- 16 End Sub

You attempt to run the application. You receive the following error message:

"Invalid cross-thread access."

You need to ensure that worker executes successfully.

What should you do?

A. Replace line 09 with the following code segment.

Dim b = CType(checkBox.GetValue(CheckBox.IsCheckedProperty), System.Nullable(Of Boolean))

Dim isChecked As Boolean = b.HasValue AndAlso b.Value

B. Replace line 09 with the following code segment.

Dim isChecked As Boolean = False

Dispatcher.BeginInvoke(Function()

isChecked = checkBox.IsChecked.HasValue AndAlso checkBox.IsChecked.Value

End Function)

C. Replace line 15 with the following code segment.

statusTextBlock.SetValue(TextBlock.TextProperty, (e.ProgressPercentage + "%"))

D. Replace line 15 with the following code segment.

Dispatcher.BeginInvoke(Function()

statusTextBlock.Text = e.ProgressPercentage + "%"

End Function)

Answer: B

13. You are developing an application by using Silverlight 4 and Microsoft .NET Framework 4.

You add the following code segment. (Line numbers are included for reference only.)

01 Public Class MyControl Inherits Control

02

03 Public Property Title() As String

```
04
         Get
05
           Return DirectCast(GetValue(TitleProperty), String)
06
         End Get
07
         Set
80
           SetValue(TitleProperty, value)
09
         End Set
10
       End Property
11 End Class
You need to create a dependency property named TitleProperty that allows developers to set the Title.
You also need to ensure that the default value of the TitleProperty dependency property is set to Untitled.
Which code segment you add at line 02?
A. Public Shared ReadOnly TitleProperty As DependencyProperty =
 DependencyProperty.Register("Untitled", GetType(System.String),
 GetType(MyControl), Nothing)
B. Public Shared ReadOnly TitleProperty As DependencyProperty =
 DependencyProperty.Register("Untitled", GetType(System.String),
 GetType(MyControl), New PropertyMetadata("Title"))
C. Public Shared ReadOnly TitleProperty As DependencyProperty =
 DependencyProperty.Register("Title", GetType(System.String),
 GetType(MyControl), New PropertyMetadata("Untitled"))
D. Public Shared ReadOnly TitleProperty As DependencyProperty =
 DependencyProperty.Register("Title", GetType(String),
 GetType(MyControl), New PropertyMetadata(New PropertyChangedCallback(Sub(depObj, args)
 depObj.SetValue(MyControl.TitleProperty, "Untitled")
 End Sub)))
Answer: C
14. You are developing an application by using Silverlight 4 and Microsoft .NET Framework 4.
You create a control named MyControl in the application. Each instance of the control contains a list of
FrameworkElement objects.
You add the following code segment. (Line numbers are included for reference only.)
01
    Public Class MyControl
02
       Inherits Control
03
04
       Public ReadOnly Property ChildElements As List(Of FrameworkElement)
05
         Get
06
           Return DirectCast(GetValue(MyControl.ChildElementsProperty), List(Of FrameworkElement))
07
         End Get
80
       End Property
09
      Public Sub New()
10
11
      End Sub
12
13
      Shared Sub New()
```

14

15 End Sub

16 End Class

You need to create the ChildElementsProperty dependency property. You also need to initialize the property by using an empty list of FrameworkElement objects.

Which two actions should you perform? (Each correct answer presents part of the solution. Choose two.)

A. Add the following code segment at line 03.

Public Shared ReadOnly ChildElementsProperty As DependencyProperty =

DependencyProperty.Register("ChildElements", GetType(List(Of

FrameworkElement)), GetType(MyControl), New PropertyMetadata(New

List(Of FrameworkElement)()))

B. Add the following code segment at line 03.

Public Shared ReadOnly ChildElementsProperty As DependencyProperty =

Dependency Property. Register ("Child Elements", Get Type (List (Office and Control of Control of

FrameworkElement)), GetType(MyControl), New

PropertyMetadata(Nothing))

C. Add the following code segment at line 10.

SetValue(MyControl.ChildElementsProperty, New List(Of

FrameworkElement)())

D. Add the following code segment at line 14.

ChildElementsProperty = DependencyProperty.Register("ChildElements",

GetType(List(Of FrameworkElement)), GetType(MyControl), New

PropertyMetadata(New List(Of FrameworkElement)()))

Answer: BC

15. You are developing an application by using Silverlight 4 and Microsoft .NET Framework 4.

You add the following code segment. (Line numbers are included for reference only.)

- 01 Dim outerCanvas = New Canvas()
- 02 Dim innerCanvas = New Canvas()
- 03 innerCanvas.Width = 200
- 04 innerCanvas.Height = 200
- 05 outerCanvas.Children.Add(innerCanvas)

06

You need to set the distance between the left of the innerCanvas element and the left of the outerCanvas element to 150 pixels.

Which code segment should you add at line 06?

A. outerCanvas.Margin = New Thickness(0.0, 150.0, 0.0, 0.0)

- B. innerCanvas.Margin = new Thickness(0.0, 150.0, 0.0, 0.0)
- C. outerCanvas.SetValue(Canvas.LeftProperty, 150.0)
- D. innerCanvas.SetValue(Canvas.LeftProperty, 150.0)

Answer: D